# An Introduction to F2Py

#### Jules Kouatchou, Hamid Oloso and Mike Rilee

Jules.Kouatchou@nasa.gov, Amidu.O.Oloso@nasa.gov and Michael.Rilee@nasa.gov

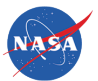

Goddard Space Flight Center Software System Support Office Code 610.3

<span id="page-0-0"></span>April 29, 2013

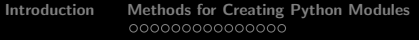

**[Two Simple Applications](#page-29-0) For Application [Lessons Learned](#page-42-0) COOOO** 

# Table of contents

# [Introduction](#page-2-0)

- 2 [Methods for Creating Python Modules](#page-12-0)
	- [Method 1](#page-14-0)
	- [Method 2](#page-17-0)
	- [Method 3](#page-22-0)
- 3 [Two Simple Applications](#page-29-0)
	- [Matrix Multiplication](#page-29-0)
	- [Numerical Solution of the Laplace Equation](#page-31-0)
- 4 [Real Application](#page-34-0)

# 5 [Lessons Learned](#page-42-0)

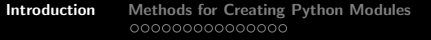

**[Two Simple Applications](#page-29-0) For Application [Lessons Learned](#page-42-0) COOOO** 

# Obtaining the Material

Slides for this session of the training are available from:

<https://modelingguru.nasa.gov/docs/DOC-2322>

You can obtain materials presented here on *discover* at

/discover/nobackup/jkouatch/pythonTrainingGSFC.tar.gz

After you untar the above file, you will obtain the directory pythonTrainingGSFC/ that contains:

> <span id="page-2-0"></span>Examples/ Slides/

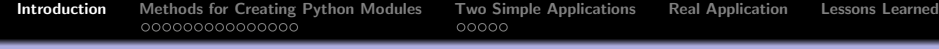

# Settings on discover

We installed a Python distribution. To use it, you need to load the modules:

> module load other/comp/gcc-4.5-sp1 module load lib/mkl-10.1.2.024 module load other/SIVO-PyD/spd\_1.9.0\_gcc-4.5-sp1

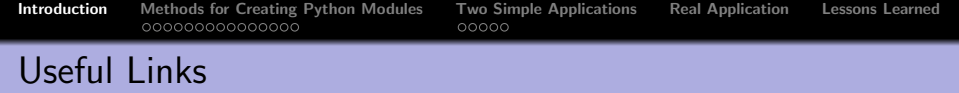

- Reference Document: <http://www.scipy.org/F2py>
- User's Guide and Reference Manual: [http://cens.ioc.](http://cens.ioc.ee/projects/f2py2e/usersguide/index.html) [ee/projects/f2py2e/usersguide/index.html](http://cens.ioc.ee/projects/f2py2e/usersguide/index.html)
- Frequently Asked Questions: <http://cens.ioc.ee/projects/f2py2e/FAQ.html>

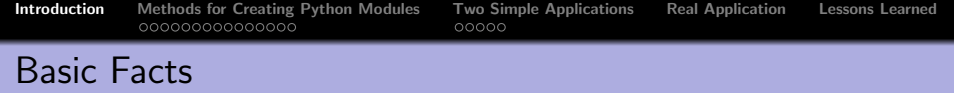

- Python scripts are powerful and fast to write
- Python can be too slow to do intensive calculations
- Programs using low level languages such as Fortran and C are fast for computing but slow to write.
- Use the best of the two worlds: write most of the programs in Python and only write the calculations in a fast low level language.

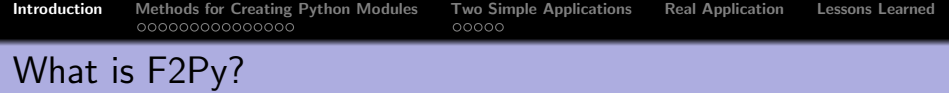

- **•** Fortran to Python interface generator
- Reuse available Fortran code within Python
- Extend Python with high-performance computational modules
- Suitable for wrapping C libraries to Python

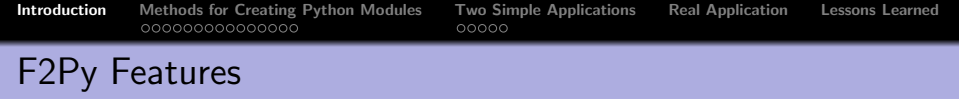

- **1** Scans Fortran codes for subroutine/function/data signatures
- <sup>2</sup> Call Fortran 77/90/95 modules and C functions from Python
- **3** Access Fortran 77 COMMON blocks and Fortran 90 module data (also allocatable arrays) from Python
- **Call Python functions from Fortran and C (callbacks)**
- **6** Handle Fortran/C data storage issues
- **6** Generate documentation strings
- **Q** Is part of Numpy

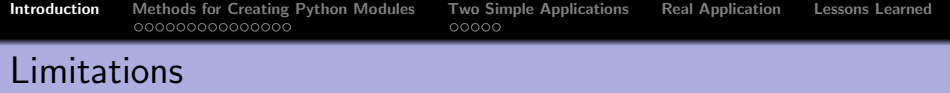

- Meets the Fortran 95 programming standards
- Does not support:
	- **1** Derived types
	- 2 Pointers

Work is under way to make such support available (with G3 F2Py) and to meet the Fortran 2003 standards.

# Main F2Py Command Line Options

- --fcompiler= Specify Fortran compiler type by vendor --compiler= Specify C compiler type
- --help-fcompiler List available Fortran compilers and exit --f77exec= Specify the path to F77 compiler --f90exec= Specify the path to F90 compiler --f77flags= Specify F77 compiler flags --f90flags= Specify F90 compiler flags --opt= Specify optimization flags --debug Compile with debugging information

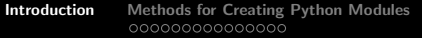

# Some Supported Compilers

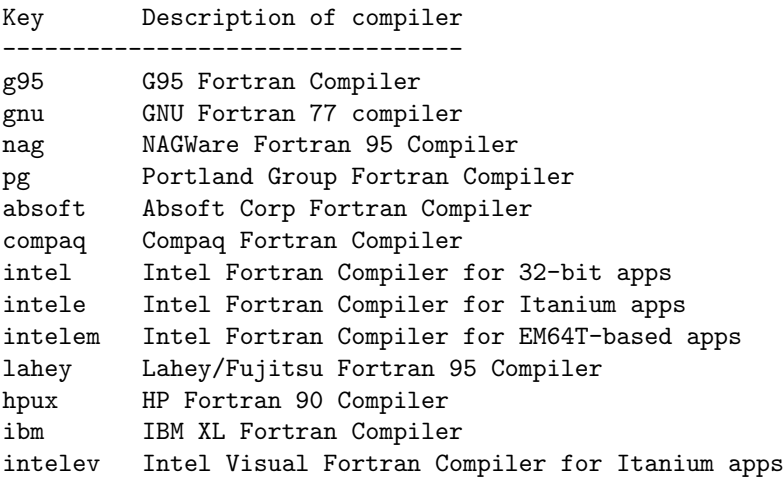

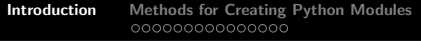

# What F2Py Does

- F2Py takes a Fortran subroutine and some additional intructions
- F2Py compiles the Fortran source code and builds a module (dynamic library which contains native machine code)
- The module is imported into a Python code and utilized there as a regular Python module.

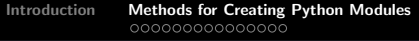

# Initial Preparation

- **1** In all the subroutines you want to pass to Python, remove anything related to pointers and derived types
- <span id="page-12-0"></span>**2** Change the main program into a subroutine

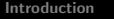

2

4

9

11

12<br>13

[Introduction](#page-2-0) [Methods for Creating Python Modules](#page-12-0) [Two Simple Applications](#page-29-0) [Real Application](#page-34-0) [Lessons Learned](#page-42-0)

### Sample Test Case

```
subroutine matrixMult(C, A, B, n)implicit none
       integer, intent(in) :: nreal*8, intent(in) :: A(n, n)real*8, intent(in) :: B(n,n)real*8, intent (out) :: C(n, n)10 C = matmul (A, B)return
14 end subroutine matrixMult
```
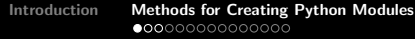

**[Two Simple Applications](#page-29-0) For Application Elessons Learned COOOO** 

<span id="page-14-0"></span>

# Method 1: Using F2Py within Python Code

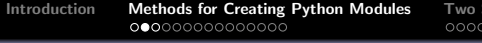

# How to Do It?

- Use F2Py available in Numpy
- Everything is done within the Python code where you want to use the module generated by F2Py
	- **1** Open the Fortran source file
	- 2 Compile the Fortran source file with F2Py
	- <sup>3</sup> Import the generated module

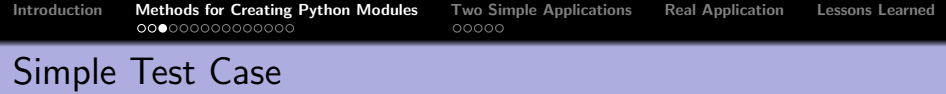

```
1 #!/ usr/bin/env python
 import numpy as np
 import numpy . f2py as f2py
  4 ...
 fid = open('forMathul_ref.f90')source = fid.read()fid.close()
 f2py.compile (source, modulename='forMatMul')
 import forMatMul
10 \cdot \cdot \cdot_{11} AB = forMatMul.matrixmult (A, B)
```
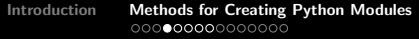

# <span id="page-17-0"></span>Method 2: Change Source Code

# Changes in the Fortran Source Code

- This is more important in Fortran 77 that does not have the INTENT declaration.
- Consider all the arguments of the subroutine you want to call withing Python.
- Add command strings for F2Py having the form !f2py to specify the intent of each argument.

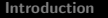

### The Modified Test Case

```
subroutine matrixMult(C, A, B, n)implicit none
       real*8 A(n, n)real*8 B(n, n)real*8 C(n, n)integer n
 ! f2py intent (out) :: C
 ! f2py intent (in) :: A
 ! f2py intent (in) :: B
10 ! f 2py intent (in) :: n
11
12 C = matmul(A,B)
13
14 return
15 end subroutine matrixMult
```
## Important Intent Specifications

intent(in) input variable intent(out) output variable intent(in,hide) hide from argument list

intent(in,out) input and output variable intent(in,hide,cache) keep hidden allocated arrays in memory  $int(int, out, overwrite)$  enable an array to be overwritten (if f intent(in,ou,copy) disable an array to be overwritten depend(m,n) q make q's dimensions depend on m and n

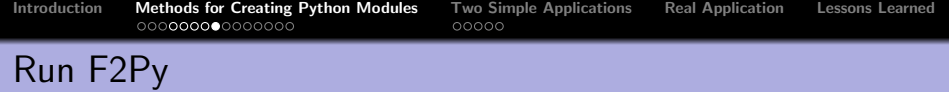

#### f2py  $-m$  moduleName  $-c$  --fcompiler=g95 \ file1.f90 file2.f90 only: routine1 routine2 routine3

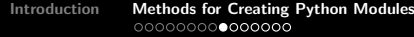

# <span id="page-22-0"></span>Method 3: Signature File

# Generate a Signature File

F2Py can create a signature file that determines the interfaces of the functions/subroutines in the module to be created. You need to issue the command:

f2py -m moduleName -h signatureFile.pyf listOfFortranFiles

You can edit the signature file (signatureFile.pyf) to:

- Comment out any subroutine having in its argument list a variable declared as  $dimension($ :).
- Add intentions that are not legal in Fortran. We adjust the text intent(in) to intent(in,hide).

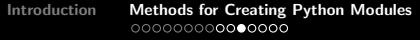

# Sample Signature File

```
python module forMatMul
  interface
    subroutine matrixmult(c, a, b, n)real*8 dimension (n, n), intent (out), depend (n, n) :: c
     real*8 dimension (n, n), intent (in) :: a
     real *8 dimension (n, n), intent (in), depend (n, n) :: b
     integer optional, intent (in), &
         check (shape (a, 0) == n), depend (a) :: n = shape(a, 0)end subroutine matrixmult
10 end interface
 end python module forMatMul
```
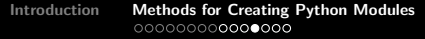

# Edited Signature File

```
python module forMatMul
  interface
    subroutine matrixmult(c, a, b, n)real*8 dimension (n, n), intent (out), depend (n, n) :: c
     real*8 dimension (n, n), intent (in) :: a
     real *8 dimension (n, n), intent (in), depend (n, n) :: b
     integer optional, intent (in, hide), &
         check (shape (a, 0) == n), depend (a) :: n = shape(a, 0)end subroutine matrixmult
10 end interface
 end python module forMatMul
```
With the hide statement, the integer n no longer has to be passed in the argument list.

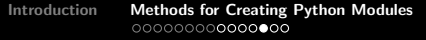

# Generate the Module

Issue the command:

f2py -c --fcompiler=gnu95 signatureFile.pyf listOfFortranFiles

# Using the Module in a Python Script

```
1 #!/ usr/bin/env python
 2 ...
 import sys
 4 ...
 sys.path.append(' ...')import forMatMul
 7 ...
8 ...
 AB = forMathul.matrixmult(A, B)
```
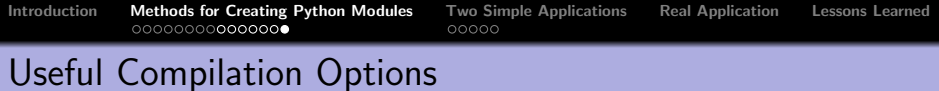

#### Printing Detailed Information

 $f2py -c$  --debug-capi --fcompiler=gnu95 signatureFile.pyf \ listOfFortranFiles

#### Linking with External Libraries

- f2py -m moduleName -h signatureFile.pyf listOfFortranFiles \ only: routine1 routine2 routine3
- f2py -c --fcompiler=gnu95 signatureFile.pyf \ listOfFortranFiles \ -L/PathToLibrary -lLibName

[Introduction](#page-2-0) [Methods for Creating Python Modules](#page-12-0) **[Two Simple Applications](#page-29-0)** [Real Application](#page-34-0) [Lessons Learned](#page-42-0)<br>  $\bullet$ 0000<br>  $\bullet$ 0000

<span id="page-29-0"></span>

# Python Script Matrix Multiplication

```
#!/usr/bin/env python
 import numpy as np
 from time import *
 import sys
 5 import forMatMul
6
 n = n = int(sys.argv[1])8
 A = np.random.random, n)
_{10} B = np. random. rand (n, n)11
12 begTime = time ()
_{13} AB = forMatMul.matrixmult (A, B)14 endTime = time ()
```
# Performance of Matrix Multiplication

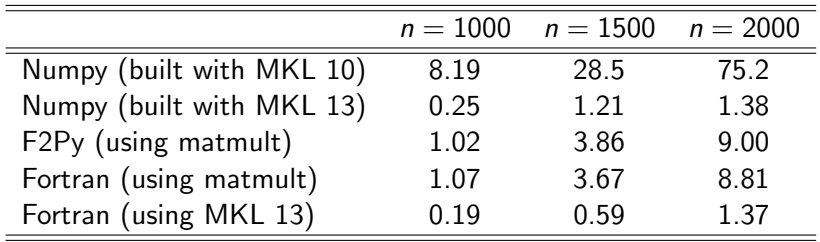

<span id="page-31-0"></span>

### Fortran Subroutine for Jacobi Iteration

```
subroutine timeStep (u, n, error)double precision u(n, n), error
       integer n, i, j
 ! f2py intent (in, out) :: u
 ! f2py intent (out) :: error
 ! f2py intent (in) :: n
       double precision tmp, diff
       error = 0d0do j = 2, n - 110 do i = 2, n - 111 tmp = u(i, j)12 u(i, j) = (4.0 d0 * (u(i-1, j) + u(i+1, j) + u(i, j-1)) &
13 + u(i, j+1)) + u(i-1, j-1) + u(i+1, j+1) &
14 + u(i+1,j-1)+ u(i-1,j+1))/20.0d0
15 diff = u(i, j) - tmp
_{16} error = error + diff*diff
17 end do
18 end do
Kouatchou, Oloso and Rilee F2Py
```
# Python Script for the Jacobi Iteration

```
1 import timeStep
 j = number <math>(0, 1)</math>; nPoints = 100u=numpy.zeros ((nPoints, nPoints), dtype=float)
 pi_c = float (math. pi)
 x = number1, r_{0.0:pi_{c:1}u [0, :]=numpy.sin(x); u[nPoints-1,:]=numpy.sin(x)7
 def solve_laplace (u, nPoints):
     iter = 010 err = 2
11 while (iter <1000000 and err>1e-6):
12 (u , err )= timeStep . timestep (u , nPoints )
13 iter +=1
14 return (u, err, iter)
15
_{16} (u, err, iter) = solve_laplace (u,nPoints)
```
# Performance of the Jacobi Iteration

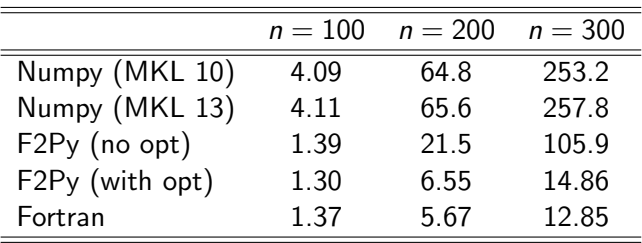

# Description of the Application

We have a Fortran 90 code that attempts to numerically solve the two dimensional convection-diffusion equation with constant coefficients:

<span id="page-34-0"></span>
$$
u_{xx} + u_{yy} + \sigma u_x + \tau u_y = f(x, y), \qquad (x, y) \in \Omega
$$
  

$$
u(x, y) = g(x, y), \qquad (x, y) \in \partial\Omega
$$

where  $\Omega$  is a convex domain and  $\partial\Omega$  is the boundary of  $\Omega$ .

The equation is discretized using a fourth-order compact finite difference scheme (9-point stencil) and the multigrid method is employed as iterative solver.

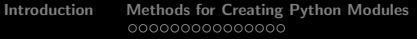

# Fortran Source Code

The entire code contains:

- 9 files (including the main program)
- 14 subroutines
- 1 module
- 2 2D global variables and 1 1D global variable

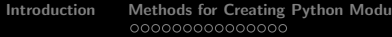

# Main Driver of the Fortran Code

```
SUBROUTINE MGSP2D (NX, NY, H, TOL, IO, Q, LQ, RN, &
                     IERR, SIG, TAU )
3
 USE MG_levelsMod
5
 integer, intent (in) :: NX, NY, LQ
 REAL *8, intent (in) :: SIG, TAU
 REAL*8, intent(in) :: H, TOL
 integer, intent(in) :: IO
10 integer, intent (out) :: IERR
_{11} REAL *8, intent (out) :: RN
12 REAL *8, intent (inOut) :: Q(LQ)
```
# What We Want To Achieve

- **1** Write the Fortran main program as a subroutine
- <sup>2</sup> Use F2Py to generate a module that will be used in Python
- **3** Write a Python script that:
	- **•** Does all the initializations
	- Calls the main driver of the multigrid method (available in the module created by F2Py)
	- Computes the maximum error of the approximated solution.
	- Plots the solution using Matplotlib

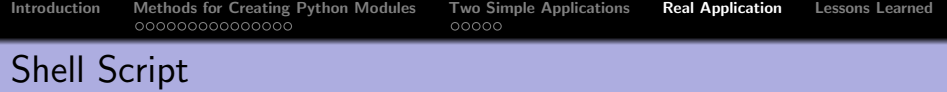

#!/bin/csh -f

source /usr/share/modules/init/csh

```
module purge
module load other/comp/gcc-4.5-sp1
module load lib/mkl-10.1.2.024
module load other/SIVO-PyD/spd_1.9.0_gcc-4.5-sp1
```
f2py --debug-capi -m MGconvDiff2d -h sgnFile.pyf MG\*.F90 f2py -c --fcompiler=gnu95 --debug-capi sgnFile.pyf MG\*.F90

./f2py\_MGconvDiff2d.py 16

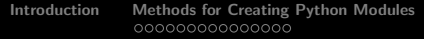

# Generated Signature File

```
subroutine mgsp2d (nx, ny, h, tol, io, q, lq, rn, ierr, sig, tau
   use mg_levelsmod
   integer intent(in) :: nx
   integer intent (in) :: ny
   real*8 intent (in) :: h
   real *8 intent (in) :: tol
   integer intent(in) :: io
   real*8 dimension (lq), intent (inOut): q
   integer optional, intent (in), check (len(q)>=1q), &
10 depend (q) :: lq=len (q)
11 real *8 intent (out) :: rn
12 integer intent (out) :: ierr
13 real *8 intent (in) :: sig
14 real *8 intent (in) :: tau
15 end subroutine mgsp2d
```
# Overview of the Python Code

```
1 import MGconvDiff2d
 2 ...
 Q = np \tvert zeros((LQ) \t, dtype = float)4
 Q[0:MSIZE] = U.reshape (MSIZE)
 6 Q [ MSIZE :2* MSIZE ] = F . reshape ( MSIZE )
7
 # Set the multigrid grid structure
 MGconvDiff2d.mg\_levelsmooth.setgridstructure (NX, NY, \n10 LQ, A, B)
11
12 # Call the multigrid solver
13 \, \text{RN}, IERR = MGconvDiff2d.mgsp2d(NX, NY, H, TOL, IO, \
14 Q, SIG, TAU)
15
  = Q [0:MSIZE]. reshape (NX+1, NY+1)
```
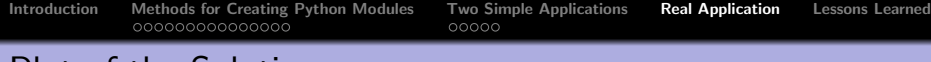

### Plot of the Solution

Approximated solution on a  $16 \times 16$  grid when the exact solution is  $u(x, y) = 0.0$ .

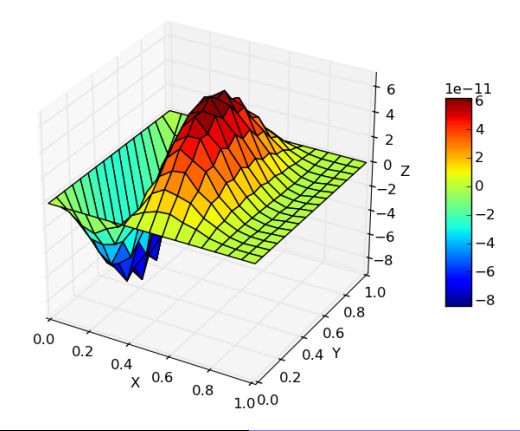

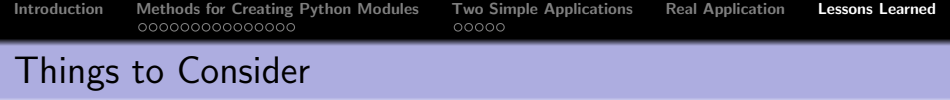

- F2Py is great when dealing with one subroutine only. When many subroutines are involved careful consideration is required.
- Avoid using EQUIVALENCE statement
- If COMMON BLOCKS are shared among subroutines, it might be easier to make them available through include files.
- As far as possible, simplify the argument list of the routines that will be call within Python.
- Understanding the signature file syntax is important to simplify the wrapper and fix potential problems.
- <span id="page-42-0"></span>Fortran 77 subroutines lack the argument intent information. Editing the signature file may be required to add the intent statements.

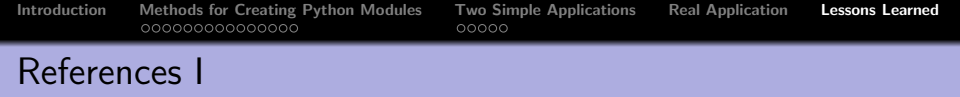

**A** Johnny Wei-Bing Lin, A Hands-On Introduction to Using Python in the Atmospheric and Oceanic Sciences, http://www.johnny-lin.com/pyintro, 2012.

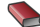

**Hans Petter Langtangen, A Primer on Scientific Programming** with Python, Springer, 2009.

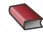

**Drew McCormack, Scientific Scripting with Python, 2009.** 

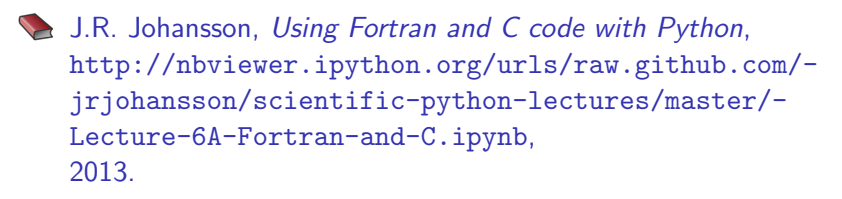

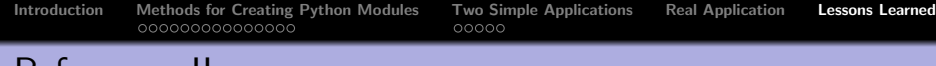

#### References II

- **Pearu Peterson,**  $F2PY$ **: a tool for connecting Fortran and** Python programs, Int. J. Computational Science and Engineering, Vol. 4, No. 4, p. 296–305 (2009).
- 晶 Pierre Schnizer, A Short Introduction fo F2PY, http://dsnra.jpl.nasa.gov/software/Python/- F2PY\_tutorial.pdf, 2002.